# *ГЕОДЕЗИЯ*

#### **УДК 004.942:528.2/.3**

## **ПРЕДСТАВЛЕНИЕ РЕЗУЛЬТАТОВ МОДЕЛИРОВАНИЯ СОВРЕМЕННЫХ ВЕРТИКАЛЬНЫХ ДВИЖЕНИЙ ЗЕМНОЙ КОРЫ В СРЕДЕ ГИС**

### *П.С. ДОЛГИЙ*

#### *(Представлено: канд. техн. наук, доц. Г.А. ШАРОГЛАЗОВА)*

*Описан процесс создания ГИС-проекта на тематику геодинамики на основе данных различных исследований. Боле подробно отражена методика создания трехмерных визуализаций в среде ArcScene – визуализации скоростей движений нивелирных пунктов и трехмерных графиков накопления разностей превышений.* 

Геодинамика – наука междисциплинарная. Она возникла на стыке геодезии, геофизики, геологии, астрономии, океанологии. С развитием компьютерной техники появилась возможность математического моделирования физических процессов и связь геодинамики с математикой и информационными технологиями стала очень тесной [1].

Одна из бурно развивающихся информационных технологий – географические информационные системы (ГИС). ГИС-технологии охватывают всё больше отраслей хозяйства, становятся незаменимым инструментом в научных исследованиях.

В данной работе мы представлена информация о созданном нами ГИС-проекте на тематику геодинамики, на основе данных повторного высокоточного моделирования на Полоцком геодинамическом профиле. Исходные данные включают 10 циклов высокоточного нивелирования (с 2004 по 2015 год за исключением 2005 и 2014) на 11 пунктах, включая 1 исходный – всего 100 измерений [2].

По этим данным при помощи приложения на языке программирования python методом Христова, основанным на полиномиальной аппроксимации, вычислены скорости движения (v) пунктов профиля (таблица 1).

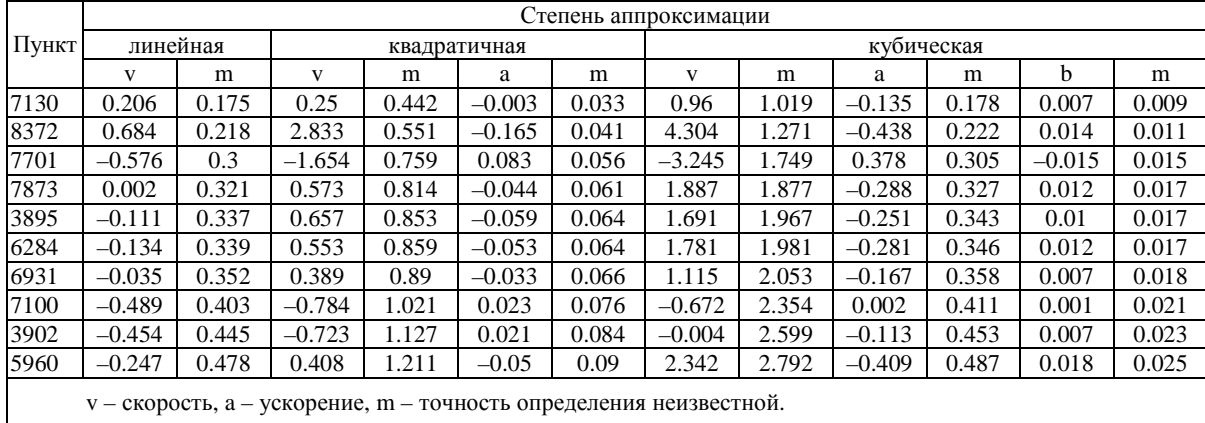

Таблица 1. – Результаты вычислений по методу Христова [3]

Помимо этих данных, для создания ГИС-проекта использовались: топографические карты масштаба 1:50 000; сейсмотектонические, геологические карты; данные наблюдений на сейсмологических пунктах; цифровые модели рельефа (ЦМР) [4]; векторные данные OpenStreetMap [5] (водные объекты, растительность, постройки, дорожная сеть).

Данные были представлены на карте в двумерном виде. Топографические карты привязаны в системе координат проекции Гаусса – Крюгера 35-й зоны и трансформированы; пункты нивелирования отображены по координатам и соединены линией профиля; по данным сейсмотектонических карт нанесены разломные структуры; по данным источника [6] обозначены очаги землетрясений, зафиксированных сейсмологическими постами, оборудованными для наблюдения за Полоцким разломом. Местоположение разлома на карте согласуется с тем, которое выявлено по результатам повторного нивелирования.

Наиболее интересный результат дает 3D-визуализация в ГИС. Поэтому в качестве платформы для выполнения проекта выбран многофункциональный программный продукт ArcScene.

Выполнена визуализация скоростей движения пунктов и графики накопления разностей превышений в трехмерном виде для различных эпох.

**Визуализация скоростей движения пунктов (рисунок 1).** В вид сцены добавлена ЦМР, размещены векторные объекты, для которых в качестве источника базовых высот выбрана ЦМР. Вокруг объектов пунктов построена буферная зона радиусом 100 метров. Вытягивание полученных полигонов установлено по полю со значениями скоростей движения пунктов, увеличенных в сто раз. Линия профиля обозначена трехмерным символом типа Stripe и для наглядности приподнята над ЦМР. Выполнена классификация пунктов на опускающиеся и поднимающиеся, и они отображены различными цветами. Имена пунктов подписаны с помощью 3D-текста.

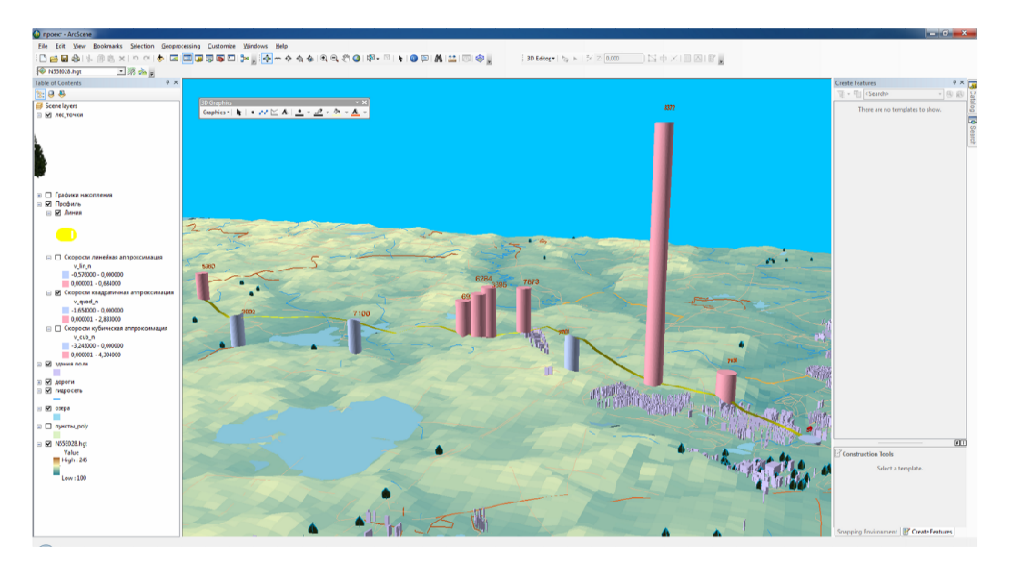

**Рисунок 1. – Пример визуализации скорости движения пунктов в среде ArcScene** 

**Построение графиков накопления разностей превышений в трехмерном виде для различных эпох (рисунок 2).** Для этой цели разработаны два скрипта с использованием библиотеки arcpy языка python. Первый из них считывает данные объектов пунктов и линии нивелирного хода и выполняет построение рядов точечных объектов для каждого пункта. Рассмотрим алгоритм его работы.

1) с помощью функции SearchCursor библиотеки arcpy считываем геометрию линии нивелирного хода и формируем список пар координат её вершин;

2) выделяем из списка те вершины, которые являются конечными точками секций хода;

3) решая обратную геодезическую задачу на плоскости, вычисляем дирекционный угол *A* (формулы (1), (2)) из конечной точки каждой секции в начальную;

$$
\Delta X = X_B - X_A; \quad \Delta X = X_B - X_A; \tag{1}
$$

$$
r = \arctg \left| \frac{\Delta Y}{\Delta X} \right|; \tag{2}
$$

 $A = r$  при  $\Delta X > 0$ ;  $\Delta Y > 0$ ;  $A = 180 - r$  при  $\Delta X > 0$ ;  $\Delta Y < 0$ ;  $A = 180 + r$  при  $\Delta X < 0$ ;  $\Delta Y < 0$ ;  $A = 360 - r$  при  $\Delta X < 0$ ;  $\Delta Y > 0$ ;

4) решая прямую геодезическую задачу на плоскости (формулы (3)–(4)), используя направление, перпендикулярное к полученному дирекционному углу и принимая расстояние между точками двух графиков равным 100 м, строим точки и вносим в них атрибутивные данные: значение разности накопления превышений, эпоху и пункт, данные которого представляет точка.

$$
X = X_0 + D \cdot \cos A; \tag{3}
$$

$$
Y = Y_0 + D \cdot \sin A. \tag{4}
$$

При необходимости, в случае неудачного расположения точек, построенных с помощью скрипта, можно изменить их местоположение вручную.

Второй скрипт считывает данные из построенных точек и строит полилинии с координатой Z, которые и будут отображены в ArcScene в качестве графиков. Рассмотрим алгоритм построения линий графиков.

1) считываем геометрию и атрибуты объектов точек перегиба с помощью функции SearchCursor и преобразуем итератор, возвращаемый функцией, в список;

2) сортируем список точек по ходу линии нивелирования и по эпохам на тот случай если выполнялось ручное релактирование точек:

3) при помощи библиотеки pyshp [7] выполняем построение полилиний с координатой Z, передавая в качестве координат Х и Ү координаты точек для одной эпохи, а в качестве координаты Z - значение накопления разностей превышений, а также добавляем атрибут эпохи.

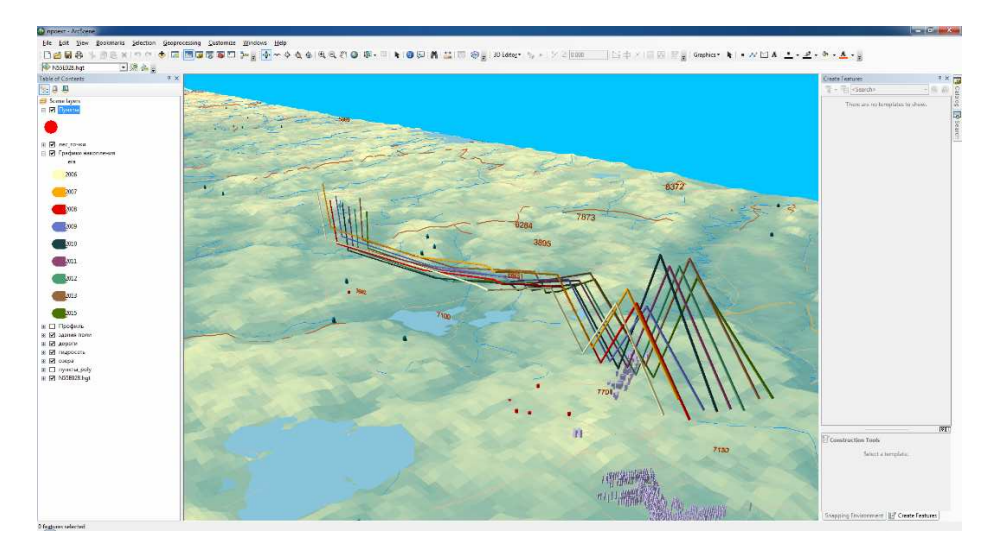

Рисунок 2. - Графики накопления разностей превышений в среде ArcScene

В ходе данной работы мы доказали, что современные ГИС-технологии можно успешно использовать для исследований в геодинамике. Построенные нами визуализации скорости современных вертикальных движений земной коры - лишь малая часть возможностей ГИС. При наличии большого количества данных различных наук о Земле, представленных в ГИС, можно максимально приблизиться к комплексному подходу в исследовании природных явлений.

### ЛИТЕРАТУРА

- 1. Шароглазова, Г.А. Многодисциплинарный подход к моделированию геодинамических процессов / Г.А. Шароглазова П.С. Лолгий // Вестн. Полоц. гос. ун-та. Сер. F. Строительство. Прикладные науки. – 2018. –  $N_2$  8. – С. 180–184
- 2. Инструментальные исследования современной геодинамики в Полоцком регионе: отчет о НИР / Полоц. гос. ун-т : рук. Г.А. Шароглазова. – Новополоцк. 2013. – 83 с. – № ГБ 0314.
- 3. Долгий, П.С. Моделирование развития деформационных процессов природных и инженерных объектов по результатам инструментальных исследований с представлением в среде ГИС: дис. ... магистра техн. наук: 1-40 80 04 Математическое моделирование, численные методы и комплексы программ / П.С. Долгий; М-во образования Респ. Беларусь, Полоц. гос. ун-т; науч. рук. Г.А. Шароглазова. -Новополоцк: ПГУ, 2018. - 83 с.
- 4. Data [Electronic resource]. Mode of access: https://asterweb.jpl.nasa.gov/data.asp. Date of access: 15.05.2018.
- 5. OpenStreetMap [Electronic resource]. Mode of access: https://www.openstreetmap.org/#map=13/55.5179/28. 7450. – Date of access: 15.05.2018.
- 6. Оценка сейсмогеодинамических условий в районе площадки строительства Полоцкой ГЭС за период: 15.09.2006–15.12.2006 (договор 4/2006 от 14.09.2006 г. с УО «Полоцкий государственный университет»: отчет о результатах научно-исследовательских работ / А.Г. Аронов, Р.Р. Сероглазов, Т.И. Аронова, В.М. Колковский, О.Н. Кулич. - Минск, 2006.
- 7. GitHub Geospatial Python/PyShp: This library reads and writes ESRI shapefiles in pure Python. [Electronic resource]. - Mode of access: https://github.com/GeospatialPython/pyshp. - Date of access: 25.05.2018.